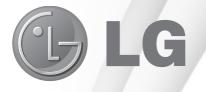

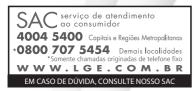

Antes de ligar seu aparelho, por favor, leia cuidadosamente este manual e mantenha-o para futuras referências. Desenhos e Especificações estão sujeitos a mudanças sem prévio aviso.

# Manual de Instruções LED TV

TV LG LED usa a melhor tecnologia de LED backlight

Modelo: 28LN500B 28LN500B-PX

# Índice

| Licenças                                                              | 2  |
|-----------------------------------------------------------------------|----|
| Apresentação                                                          |    |
| Procedimentos de Instalação                                           |    |
| 3                                                                     |    |
| Tabela de Nível de Decibéis                                           | 3  |
| Montando e Preparando4                                                | ~9 |
| Desembalar                                                            | 4  |
| Acessórios 28LN500B / 28LN500B-PX                                     |    |
| Painel Frontal / Traseiro<br>Levantar e mover a TV                    |    |
| Montagem da TV                                                        |    |
| Instalando a Base                                                     |    |
| Desinstalando a Base6                                                 |    |
| Montagem sobre uma mesa                                               |    |
| Organizando os cabos<br>Usando o sist. de segurança Kensington        | 7  |
| Montagem na parede8                                                   |    |
| <b>.</b> .                                                            |    |
| Fazendo Conexões9~                                                    |    |
| Conectando uma antena ou cabo<br>Conectando uma antena ou cabo básico |    |
| Conectando a TV com um cabo                                           |    |
| Conectando a um receptor HD, aparelho de DV                           |    |
| VCR ou dispositivos de jogos                                          |    |
| Conexão HDMI<br>Conexão HDMI para DVI                                 |    |
| Conexão Componente                                                    |    |
| Conexão Vídeo Composto (A/V)                                          | 11 |
| Conectando a uma porta USB                                            | 11 |
| Conectando a um PC<br>Conexão HDMI                                    | 12 |
| Conexão DVI para HDMI                                                 |    |
| ·                                                                     |    |
| Assistindo TV                                                         |    |
| Ligando a TV pela primeira vez                                        | 13 |
| Controle Remoto                                                       | 14 |
|                                                                       |    |
| Personalizando os ajustes                                             | 15 |
| Acessando os menus principais                                         | 15 |
| Usando o Guia do Usuário                                              | 16 |
| Acesso ao menu Guia do Usuário                                        | 16 |
| Usando o menu da TV                                                   |    |
| Usando o Controle Remoto                                              | 16 |
| Manutenção                                                            | 17 |
| Limpando sua TV                                                       |    |
| Tela e moldura                                                        |    |
| Gabinete e Base                                                       |    |
| Cabo de Força<br>Prevenção de imagem "Burn-in" na tela da TV          | 17 |
|                                                                       |    |
| Solucionando Problemas                                                |    |
| Especificações Técnicas19~                                            |    |
| Anotações22~                                                          |    |
| Certificado de Garantia                                               | 24 |

# Licenças

As licenças suportadas pela TV podem variar dependendo do modelo.

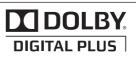

Fabricado sob licença dos Laboratories Dolby. "Dolby" e o duplo D são marcas comerciais da Dolby Laboratories.

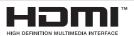

HDMI, o logotipo HDMI e High-Definition Multimedia Interface são marcas comerciais ou marcas registradas da HDMI Licensing LLC.

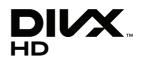

SOBRE DIVX VIDEO: DivX ® é um formato de vídeo digital criado pela DivX, LLC, uma subsidiária da Rovi Corporation. Este é um dispositivo oficial DivX Certified® que reproduz vídeo DivX. Visite divx.com para mais informações e ferramentas de software para converter seus arquivos em vídeos DivX.

**SOBRE DIVX VIDEO-ON-DEMAND:** Este dispositivo DivX Certified ® deve ser registrado para reproduzir filmes comprados em DivX Video-on-Demand (VOD).

\* Para obter o seu código de registro, localize a seção VOD DivX no menu de configuração do seu dispositivo. Vá para vod.divx.com para mais informações sobre como concluir seu registro.

\* DivX Certified ® reproduz vídeo DivX ® com até HD 1080p, incluindo conteúdos premium.

DivX ®, DivX Certified ® e logótipos associados são marcas comerciais da Rovi Corporation ou suas subsidiárias e são utilizadas sob licença.

Coberto por uma ou mais das seguintes patentes nos EUA: 7.295.673; 7.460.668; 7.515.710; 7.519.274

# Apresentação

#### Prezado Consumidor,

Parabéns e obrigado por adquirir um produto LG. Somos um dos maiores grupos empresariais do mundo, presente em mais de 150 países com fábricas instaladas nos 4 continentes.

No Brasil, a LG instalou-se em 1997 com dois complexos industriais: um em Manaus (AM) e outro em Taubaté (SP), nos quais fabricamos nossa linha completa de eletroeletrônicos e celulares. Comercializamos ainda refrigeradores, drives de CD, CD-ROM, DVD-ROM e monitores de LCD.

#### Meio Ambiente

Preocupados com o meio ambiente, temos o compromisso em promover o aprimoramento ambiental contínuo, procurando desenvolver produtos com o máximo de materiais recicláveis e também contar com sua consciência ambiental para destinar esses materiais de forma adequada.

Siga as dicas abaixo e colabore com o meio ambiente:

#### 1. Manuais e embalagens

Os materiais utilizados nas embalagens (manuais, caixas de papelão, plásticos, sacos e calços de isopor) dos nossos produtos são 100% recicláveis.

Descarte esses produtos preferencialmente em recicladores especializados.

#### 2. Pilhas e Baterias

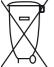

Não incinere, não tente abrir e não jogue no lixo comum. Preserve sua saúde e o meio ambiente. Após uso, as pilhas e/ou baterias deverão ser entregues ao estabelecimento comercial ou rede de assistência técnica autorizada (Conama nº 401 de 11/2008).

#### 3. Produto

Para obter o máximo de aproveitamento de materiais recicláveis e destinar corretamente materiais perigosos de nossos produtos (cinescópio, compressor, etc), no fim de sua vida útil, encaminhe às companhias especializadas em reciclagens. Não queime e nem os jogue em lixo doméstico.

### Tabela de Nível de Decibéis

|                                                                     | Exemplos                                                                  |                                                                                                 |  |  |  |
|---------------------------------------------------------------------|---------------------------------------------------------------------------|-------------------------------------------------------------------------------------------------|--|--|--|
|                                                                     | 30                                                                        | Biblioteca silenciosa, sussurros<br>leves.                                                      |  |  |  |
|                                                                     | 40                                                                        | Sala de estar, refrigerador, quarto<br>longe do trânsito.                                       |  |  |  |
|                                                                     | 50                                                                        | Trânsito leve, conversação<br>normal, escritório silencioso.                                    |  |  |  |
|                                                                     | 60                                                                        | Ar condicionado a uma distância<br>de 6 m, máquina de costura.                                  |  |  |  |
| s                                                                   | 70                                                                        | Aspirador de pó, secador de<br>cabelo, restaurante ruidoso.                                     |  |  |  |
| Nível de Decibéis                                                   | 80                                                                        | Tráfego médio de cidade, coletor<br>de lixo, alarme de despertador a<br>uma distância de 60 cm. |  |  |  |
| Nível d                                                             | OS RUÍDOS ABAIXO PODEM SER<br>PERIGOSOS EM CASO<br>DE EXPOSIÇÃO CONSTANTE |                                                                                                 |  |  |  |
|                                                                     | 90                                                                        | Metrô, motocicleta, tráfego de<br>caminhão, cortador de grama.                                  |  |  |  |
|                                                                     | 100                                                                       | Caminhão de lixo, serra elétrica,<br>furadeira pneumática.                                      |  |  |  |
|                                                                     | 120                                                                       | Show de banda de rock em<br>frente às caixas acústicas, trovão.                                 |  |  |  |
|                                                                     | 140                                                                       | Tiro de arma de fogo, avião<br>a jato.                                                          |  |  |  |
|                                                                     | 180                                                                       | Lançamento de foguete.                                                                          |  |  |  |
| nformação cedida pela Deafness Research<br>oundation, por cortesia. |                                                                           |                                                                                                 |  |  |  |

Evite o uso prolongado do aparelho com volume superior a 85 decibéis pois isto poderá prejudicar a sua audicão.

# Procedimentos de Instalação

- Abra a embalagem e verifique se todos os acessórios estão incluídos.
- 2) Fixe a Base na TV.
- 3) Conecte um dispositivo externo para a TV.

### \_ 🚺 Nota

As Imagens podem ser diferentes da sua TV.

O OSD da sua TV (On Screen Display) pode ser ligeiramente diferente do demonstrado neste manual.

Os menus e opções disponíveis podem ser diferentes da fonte de entrada ou do modelo que você está usando.

Novas características podem ser adicionadas a esta TV no futuro.

# Montando / Preparando

# Desembalar

Verifique a caixa de embalagem do seu produto para os seguintes itens. Caso note a falta de qualquer item do conjunto de acessórios, entre em contato com o revendedor local onde adquiriu o produto.

As ilustrações deste manual podem ser diferentes do atual produto e acessórios.

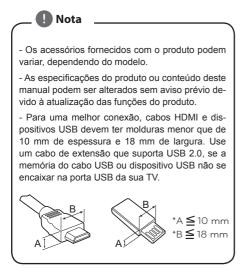

# - 🥂 Cuidado

- Para garantir a segurança e a vida útil do produto, Não use qualquer item falsificado.
- Quaisquer danos ou ferimentos por uso de peças ou acessórios não aprovadas ou falsificados não são cobertos pela garantia.

# Acessórios 28LN500B / 28LN500B-PX

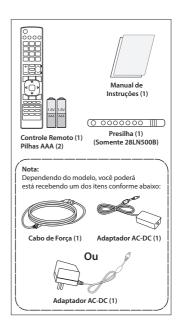

# Painel Frontal / Traseiro

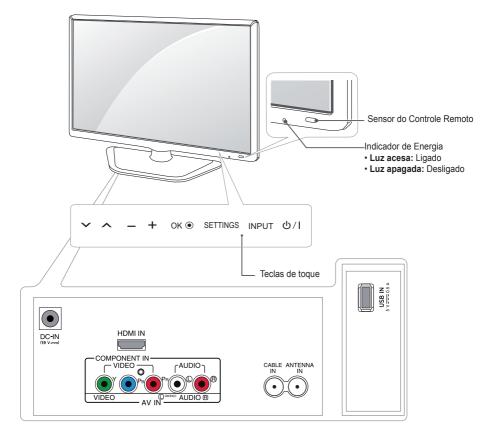

| Tecla de toque | Descrição                                         |  |
|----------------|---------------------------------------------------|--|
| V ^            | Navega entre os canais salvos.                    |  |
| - +            | Ajusta o nível do volume.                         |  |
| OK 🛛           | Seleciona o menu destacado ou confirma a entrada. |  |
| SETTINGS       | Acessa e sai dos menus principais.                |  |
| INPUT          | Muda a fonte de entrada.                          |  |
| ୦/୮            | Liga e desliga.                                   |  |

- Todas as teclas são sensíveis ao toque e podem ser operadas através do simples toque dos seus dedos.

 As illustrações acima podem ser um pouco diferentes do seu aparelho, pois servem apenas para auxiliá-lo na operação do produto.

# Levantar e mover a TV

Ao movimentar ou levantar a TV, leia as instruções que se seguem para prevenir arranhões ou danos, e que você possa transportar com segurança, levando em consideração o tipo e tamanho do equipamento.

🗓 Cuidado 🗉

- Evite tocar na tela, em qualquer momento, o que pode resultar em dano à tela ou em alguns pixels (pontos) usados para criar as imagens.
- Recomenda-se mover a TV na caixa ou nos materiais de embalagem, que o acompanham originalmente.
- Desconecte o cabo de força e todos os cabos, antes de mover ou levantar a TV.
- Segure a TV pela parte superior e inferior da moldura com firmeza. Certifique-se de não segurar as partes transparentes, alto-falantes ou a tela de proteção dos alto-falantes.

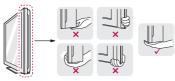

 Quando segurar a TV, a tela deve estar distante de você, para evitar arranhões.

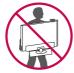

- Quando transportar a TV, evite solavancos ou vibrações excessivas.
- Quando transportar a TV, mantenha-a sempre na vertical, nunca a vire de lado, ou incline-a para esquerda ou direita.

# Montagem da TV

# Instalando a Base

As ilustrações mostradas nesta seção podem ser um pouco diferentes do seu aparelho, pois servem apenas para auxiliá-lo na operação do produto.

Se você não for montar a TV na parede, use as instruções a seguir para fixar a base do aparelho ao suporte.

 Coloque a TV com a tela virada para baixo, sobre uma superfície plana e acolchoada, e em seguida fixe a Base na TV.

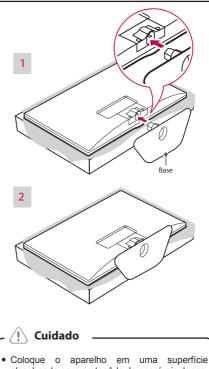

alcochoada para protegê-lo de possíveis danos.
Coloque a TV com a tela virada para baixo, sobre uma superfície plana e acolchoada para

# Desinstalando a Base

proteger a tela de riscos.

1. Remova a Base da TV, levantando a alavanca na direção de a seta.

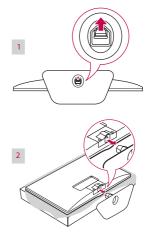

### Cuidado

- A ilustração mostra um exemplo geral de instalação e pode ser diferente do produto atual.
- Não carregue a TV de cabeça para baixo usando a Base pois pode ocasionar a queda do produto causando danos e ferimentos.

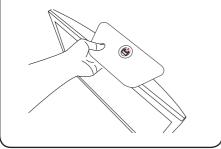

### Montagem sobre uma Mesa

 Erga e ajuste a TV para a posição vertical sobre uma mesa.

Deixe uns 10 cm (mínimo) de espaço da parede, para ventilação adequada.

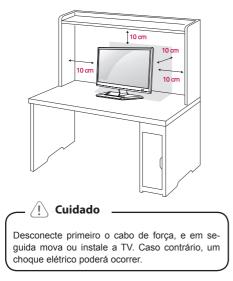

2 Conecte o Adaptador AC-DC e o cabo de força ou Adaptador AC-DC (dependendo do modelo) em uma tomada elétrica.

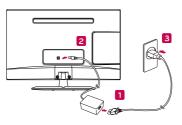

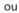

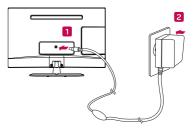

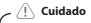

 Não coloque a TV próximo ou em fontes de calor, pois isso pode resultar em incêndio ou outros danos.

# Organizando os Cabos

Junte os cabos e envolva-os com a presilha para cabos fornecida.

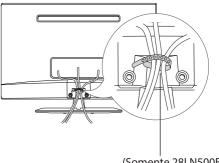

(Somente 28LN500B)

#### Usando o sistema de segurança Kensington

O conector do sistema de segurança Kensington está localizado na parte traseira do gabinete da TV. Para maiores informações de instalação e uso, veja o manual fornecido com o sistema de segurança Kensington ou visite o site http://www.kensington.com.

Conecte o cabo do sistema de segurança Kensington entre o Gabinete da TV e uma mesa.

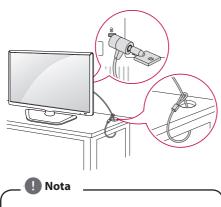

O sistema de segurança Kensington é opcional. Você pode obter acessórios adicionais na maioria das lojas de eletroeletrônicos.

### Montagem na Parede

Para correta ventilação, permita um espaço de 10 cm em cada lado do gabinete, a partir da parede. Instruções detalhadas de instalação estão disponíveis com o seu revendedor, veja a Instalação do Suporte de fixação de parede e o guia de montagem.

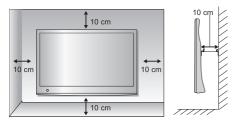

Se você planeja em montar o gabinete da TV em uma parede, fixe a interface de montagem em parede (item opcional) à traseira do gabinete da TV.

Quando você instalar a TV com o dispositivo de montagem para parede (item opcional), coloque-o cuidadosamente, para evitar que ele caia.

1. Por favor, use o dispositivo de montagem para

parede de acordo com as Normas VESA.

- Se você usar parafusos mais longos do que o padrão, a TV pode ser danificada internamente.
- Se você usa parafusos impróprios, o produto pode ser danificado e soltar a partir da posição montada. Neste caso, a LG Electronics não se responsabiliza por danos.
- VESA compatível apenas com relação à especificações e dimensões do parafuso do dispositivo de montagem.
- 5. Por favor, utilize o padrão VESA, como segue abaixo:
- 784,8 mm (30,9 polegadas) e abaixo
  - \* Espessura da base de montagem: 2,6 mm
- \* Parafuso: diâmetro 4,0 mm x pitch 0,7 mm x comprimento 10,0 mm
- 787,4 mm (31,0 polegadas) e acima
   \* Por favor, utilize o padrão VESA para o suporte e parafusos.

| VESA (A X B)                                              | 100 X 100 |
|-----------------------------------------------------------|-----------|
| Parafuso<br>padrão                                        | M4        |
| Número de<br>parafusos                                    | 4         |
| Dispositivos para<br>montagem em<br>parede<br>(Opicional) | RW120     |

VESA (A X B)

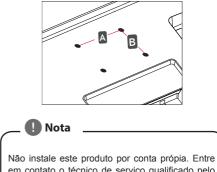

Nao instale este produto por conta propia. Entre em contato o técnico de serviço qualificado pelo fabricante. Caso contrário poderá causar acidentes.

### Cuidado

- Primeiro desconecte o cabo de força, e em seguida mova ou instale a TV. Caso contrário, poderá ocorrer choque elétrico.
- Se você instalar a TV no forro, teto ou em uma parede inclinada, a TV poderá cair e causar sérios danos. Use um suporte autorizado LG e contate o vendedor local ou pessoal qualificado.
- Não aperte muito os parafusos, pois poderá causar danos à TV e anular a garantia.
- Use o suporte e parafusos no padrão VESA. Quaisquer danos ou ferimentos causados por mau uso ou por acessório impróprio não são cobertos pela garantia.

# 🚺 Nota

- Utilize os parafusos que foram listados na especificação do padrão de parafusos VESA.
- O kit de montagem na parede inclui manual de instalação e acessórios necessários.
- O Suporte de parede é opcional. Você pode obter acessórios adicionais no seu vendedor local.
- O comprimento do parafuso pode ser diferente, dependendo do Suporte de parede.

Certifique-se de usar o comprimento adequado

• Para maiores informações, veja as instruções fornecidas com o Suporte de parede.

# Fazendo Conexões

As ilustrações mostram vários exemplos de conexões e podem ser diferentes do produto atual.

Conectar vários dispositivos externos à TV e alternar entre os modos de entrada para selecionar um dispositivo externo. Para mais informações sobre a conexão de um dispositivo externo, consulte o manual fornecido com cada dispositivo.

Dispositivos Externos Disponíveis: receptores HD, leitores de DVD, videocassetes, sistemas de áudio, dispositivos de armazenamento USB, PC, filmadoras e câmeras, dispositivos de jogos e outros dispositivos externos.

# 🚺 Nota

- Se você gravar um programa de TV em um gravador de DVD ou VCR, verifique a correta conexão da entrada de sinal da TV através do gravador de DVD ou videocassete. Para mais informações sobre a gravação, consulte o manual fornecido com o dispositivo conectado.
- A conexão com o dispositivo externo pode ser diferente dependendo do modelo.
- Fazer as conexões com os dispositivos externos independente das entradas de sinais da TV.

### Conectando uma antena ou cabo

Conecte uma antena, cabo, ou decodificador para assistir TV, conforme as ilustrações abaixo. As ilustrações podem ser diferentes dos acessórios reais e o cabo de RF é opcional.

# Conectando uma antena ou um cabo básico

Conecte a TV a um soquete da antena com um cabo de RF (75 ohms).

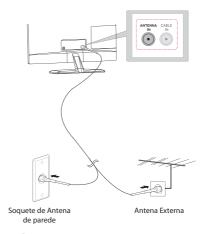

Nota

- Utilize um divisor de sinal para mais de 2 aparelhos de TV.
- Se a qualidade de imagem estiver ruim, instale um amplificador de sinal adequado para melhorar a qualidade da imagem
- Se a qualidade de imagem estiver ruim com uma antena conectada, posicione a antena para direção correta.
- Visite a página http://AntennaWeb.org para maiores informações sobre a conexão de antena e cabo.

# Conectando a TV com um cabo

Conecte a TV a um decodificador de TV a cabo e o decodificador a um soquete de antena de parede com dois cabos de RF (75 ohms).

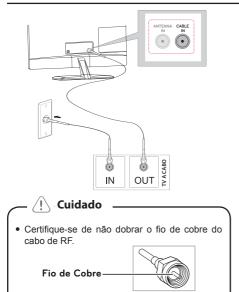

 Complete todas as instruções de conexão, e em seguida conecte o cabo de força à rede elétrica, para evitar danos a sua TV.

### Conectando a um receptor HD, aparelho de DVD, VCR ou dispositivo de jogos

Conecte um receptor de HD, aparelho de DVD, VCR ou dispositivo de jogo para a TV e selecione um modo de entrada apropriado.

### Conexão HDMI

HDMI é a melhor maneira de se conectar um dispositivo. Transmite o vídeo digital e sinais de áudio de um dispositivo externo para a TV. Conecte o dispositivo externo e da TV com o cabo HDMI (não fornecido).

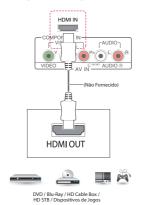

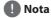

- Use um cabo HDMI ™ de alta velocidade.
- Cabos de alta velocidade HDMI ™ são testados para carregar o sinal HD de até 1080p e superior.
- Formato de áudio HDMI suportado: Dolby Digital, PCM (até 192 KHz, 32k / 44.1k / 48k / 88k / 96k / 176k / 192k, DTS não suportado.).

## Conexão HDMI para DVI

Transmite o sinal de vídeo digital a partir de um dispositivo externo para a TV. Conecte o dispositivo externo e da TV com o cabo DVI-HDMI. Para transmitir um sinal de áudio, conecte um cabo de áudio (não fornecido).

\_ 🚺 Nota

- Se você não usar um alto-falante externo opcional, conecte o dispositivo externo para a TV com o cabo de áudio (não fornecido).
- Ao utilizar o cabo HDMI/DVI, somente uma ligação simples será suportada.

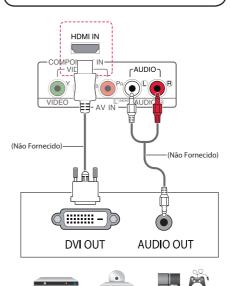

DVD / Blu-Ray / HD Cable Box / HD STB / Dispositivos de Jogos

### Conexão Componente

Transmite o sinal de vídeo analógico e os sinais de áudio a partir de um dispositivo externo para a TV. Conecte o dispositivo externo e da TV com o cabo Componente. Para exibir imagens usando progressive scan, certifique-se de usar o cabo componente (não fornecido).

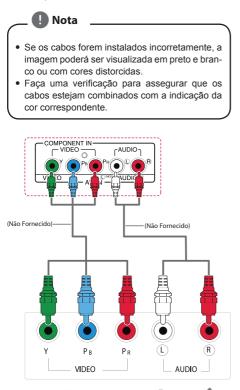

DVD / Blu-Ray / HD Cable Box / HD STB / Dispositivos de Jogos

100

### Conexão Vídeo Composto (A/V)

Transmite o vídeo analógico e sinais de áudio a partir de um dispositivo externo para a TV. Conecte o dispositivo externo e da TV com o cabo Composite (A/V).

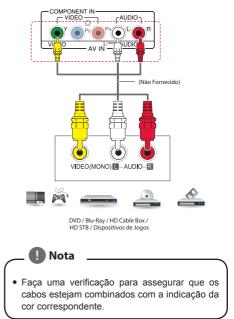

# Conectando a uma porta USB

Conecte um dispositivo de armazenamento USB, como a memória flash USB, disco rígido externo, MP3 player ou um leitor de cartão de memória USB para a TV e acesse o menu USB para usar vários arquivos multimídia.

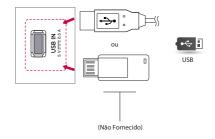

### Conectando a um PC

A sua TV suporta o recurso **Plug & Play\*** e tem altofalantes embutidos com Infinite Surround (Surround Infinito) que reproduz claramente os graves do som.

\*Plug & Play: A função quando um PC reconhece um dispositivo conectado e não requer nenhum driver a ser instalado.

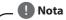

- Recomenda-se usar a TV com a conexão HDMI para a melhor qualidade de imagem.
- Se você não usar um alto-falante externo (opcional), conecte o PC à TV com o cabo de áudio (opcional).
- Se você ligar a TV quando o aparelho estiver frio, a tela pode piscar. Isto é normal.
- Algumas manchas vermelhas, verdes ou azuis poderão aparecer na tela. Isso é normal.
- Não pressione a tela com o dedo por muito tempo, pois isso pode resultar em uma distorção temporária na tela.
- Evite exibir uma imagem fixa na tela por um longo período de tempo, para evitar a queima da imagem. Use um protetor de tela, se possível.
- Ao utilizar o cabo HDMI/DVI, somente uma ligação simples será suportada.
- Se você desejar usar o modo HDMI-PC, defina o rótulo de entrada para o modo PC.
- O OSD (Informações na tela) é exibido na tela, quando:
  - » Ao ligar a unidade na entrada HDMI.
  - » Ao muda para a entrada HDMI.

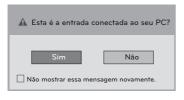

- Se você selecionar "Sim" a qualidade e o tamanho da imagem são otimizados para o seu PC.
- Se você selecionar "Não" a qualidade e o tamanho da imagem são otimizados para o dispositivo AV (DVD player, set-top box, dispositivo de jogos).
- Se você selecionar "Não mostrar essa mensagem novamente" esta mensagem não aparecerá, até que a TV seja reiniciada. Você pode alterar os valores de ajuste em SETTINGS > ENTRADA > Rotulo de Entrada.

# Conexão HDMI

Transmite o sinal digital de vídeo e o sinal do áudio do PC à TV. Conecte o PC e a TV com o cabo HDMI. Você deverá definir a identificação PC no rótulo de entrada para conectar o PC à TV na conexão HDMI.

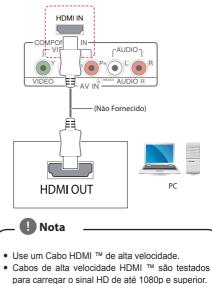

- Se você quiser usar o modo HDMI-PC, deve definir o rótulo de entrada para o modo PC ou DVI.
- Formato de áudio HDMI suportado: Dolby Digital, PCM (até 192 KHz, 32k / 44.1k / 48k / 88k / 96k / 176k / 192k, DTS não suportado.).

# Conexão DVI para HDMI

Nota

Transmite o sinal de vídeo digital do seu PC para a TV. Conecte o PC e a TV com DVI ao Cabo HDMI. Para transmitir um sinal de áudio, conecte um cabo de áudio (não fornecido).

Se você desejar usar o modo HDMI-PC, você deve

- definir o rótulo de entrada para o modo DVI.Se você não usar um alto-falante externo opcio-
- nal, conecte o PC à TV com o cabo de áudio.
- Ao utilizar o cabo HDMI/DVI, somente uma ligação simples será suportada.

# Assistindo TV

### Ligando a TV pela primeira vez

Quando você acessa a TV pela primeira vez, a tela inicial de ajuste aparece. Selecione um idioma e personalize os ajustes básicos.

- 1. Conecte o cabo de força à tomada.
- Pressione O / na TV ou controle remoto para 2 ligar.

A luz indicadora de energia acenderá.

Nota

- · Quando a TV está no modo de economia de energia, a luz de standby fica na cor vermelha.
- A tela inicial de ajuste aparecerá se você acessar 3 a TV pela primeira vez.

Nota

- Se você não operar a TV durante 40 segundos, o menu de configuração irá desaparecer.
- 4 Siga as instruções na tela para customizar sua TV de acordo com suas preferências.

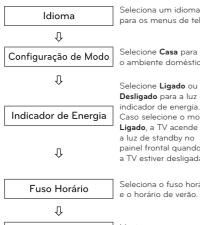

Guia do Usuário e FAQ

λ

nara os menus de tela

Selecione Casa para o ambiente doméstico.

Selecione Ligado ou Desligado para a luz do indicador de energia. Caso selecione o modo Ligado, a TV acende a luz de standby no painel frontal guando a TV estiver desligada.

Seleciona o fuso horário e o horário de verão

Mostra como usar o Guia de Usuário e FAQ.

Procura e salva os Programação Automática canais disponíveis automaticamente

🕒 Nota

- · Para aqueles países que não confirmaram os padrões de radiodifusão de TV digital, algumas características DTV podem não funcionar, dependendo do ambiente de radiodifusão de TV Digital.
- Para exibir a imagem na melhor gualidade em sua casa, selecione o Modo Casa.
- O Modo Demonstração de Loja é apropriado para ambiente de loja.
- Se você seleciona o modo Demonstração de Loja, a configuração anteriormente customizada irá mudar para o ajuste padrão da Demonstração de Loja em 5 minutos.
- 5. Quando o ajuste básico estiver completo, pressione OK.

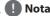

- Se você não completar a configuração inicial, ele aparecerá sempre que você acessar a TV.
- 6. Desligue o aparelho, pressionando (POWER) na TV ou controle remoto. O indicador de energia irá desligar.

Cuidado

 Desconecte o cabo de forca da tomada guando você não usar a TV por um longo período de tempo.

Nota

- Você pode alterar o ajuste do aparelho do modo PC para TV, pressionando TV/PC (controle remoto).
- Você pode ir até Configuração Inicial acessando o item OPÇÕES nos menus principais.

# **Controle Remoto**

As descrições neste manual baseiam-se nas teclas do controle remoto.

Por favor, leia este manual cuidadosamente e use a TV corretamente.

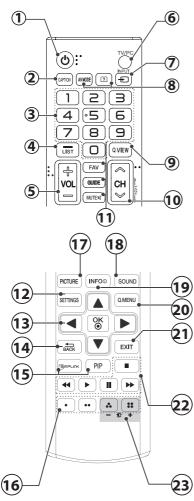

- 1. (POWER): Liga e Desliga a TV.
- 2. (CAPTION): Liga e Desliga.
- 3. Teclas Numéricas: Entra com os números.
- 4. LIST: Exibe lista de Canais disponíveis.
- 5. VOLUME: Ajusta o nível do volume.
- 6. TV/PC: Seleciona o modo TV ou PC.
- 7. INPUT: Seleciona o modo de Entrada.
- 8. AV MODE: Seleciona o modo AV.

(a) User Guide (Guia do Usuário): Acessa o Manual Eletrônico da TV.

**9. Q.VIEW:** Alterna entre os dois últimos canais selecionados (pressionando repetidamente).

10. CH: Navega nos canais memorizados.

PAGE: Use para alternar em páginas

11. FAV: Exibe a lista de canais favoritos.

**GUIDE:** Exibe o Guia de Programação Eletrônica (somente TV DIGITAL).

MUTE: Liga e Desliga o som.

**12. SETTINGS:** Exibe/Oculta os menus principais do da TV.

**13. Teclas de Navegação:** Use para navegar nos menus ou através das opções.

**OK:** Seleciona os menus ou opções e confirma as entradas.

14. **(BACK):** Use para voltar uma ação (menus de tela).

**15. SIMPLINK:** Acessa os dispositivos AV conectados à TV; Abre o menu SIMPLINK.

PIP: Ativa o modo PIP (Ligado/Desligado).

**16. Teclas Coloridas:** Use para acessar as funções especais em alguns menus.

17. PICTURE: Muda o modo de imagem.

18. SOUND: Muda o modo de som.

**19. INFO:** Visualiza as informações do programa atual e da tela.

20. Q-MENU: Exibe uma lista rápida de funções.

**21. EXIT:** Fecha todos os menus de tela e volta ao modo atual na TV.

22. Teclas do Controle do menu USB: Menu USB (Lista de Fotos, Filmes e Músicas).

**23. Backlight (-/+):** Ajusta o brilho da tela, controlando a luz de fundo da tela.

Para substituir as pilhas, proceda da seguinte maneira:

- Retire a tampa do compartimento de pilhas na parte traseira e insira duas pilhas (tam. AAA) com os pólos positivos e negativos posicionados corretamente.
- 2. Feche a tampa.

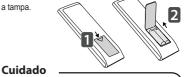

- Não misture pilhas velhas com novas, isso pode danificar o controle remoto.
- Certifique-se de apontar o controle remoto para o Sensor do Controle Remoto na TV.

# Personalizando os

# ajustes

# Acessando os menus principais

- Pressione SETTINGS para acessar os menus principais.
- Pressione as teclas de navegação para se deslocar a um dos seguintes itens do menu principal e em seguida pressione OK.
- Pressione as teclas de navegação para ir até a configuração ou a opção desejada e pressione OK.
- Pressione (BACK) para retornar ao menu anterior. Ao terminar, pressione EXIT.

| Telas         | Descrição                                                     |  |
|---------------|---------------------------------------------------------------|--|
|               | Ajusta o tamanho, a qualidade,<br>ou efeito da imagem.        |  |
| ÁUDIO         | Ajusta a qualidade, o efeito,<br>ou o nível de volume do som. |  |
| CANAL         | Configurar e editar canais.                                   |  |
| HORA          | Define a data, hora ou Função<br>Soneca (Temporizador).       |  |
| BLOQUEIO      | Bloqueia ou desbloqueia os<br>canais e programas.             |  |
| OPÇÕES        | Personaliza as configurações<br>gerais (Idioma, Legendas etc) |  |
| ENTRADA       | Visualiza as fontes de<br>entrada com seus rótulos.           |  |
| MINHAS MIDIAS | Usando os recursos de mídia<br>integrada.                     |  |

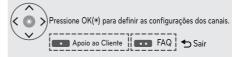

- Pressione a tecla Verde para acessar o menu FAQ.
- Pressione a tecla Vermelha para acessar o menu Apoio ao Cliente.

#### Apoio ao Cliente

#### Usando o recurso Apoio ao Cliente.

- \* Atualização de Software.
- \* Teste de imagem
- \* Teste de som
- \* Info do produto/serviço
- \* Guia do Usuário

#### FAQ

Respostas de configuração e menu relacionado às perguntas mais frequentes enquanto assiste a TV.

# Usando o Guia do Usuário

### Acesso ao menu Guia do Usuário

#### Usando o menu da TV

- 1. Pressione **SETTINGS** para acessar os menus principais.
- 2. Pressione a tecla Vermelha no controle remoto para acessar o menu Apoio ao Cliente.
- Pressione as teclas de navegação para ir até a opção Guia do Usuário e pressione OK.
- 4. Pressione as teclas de navegação para ir até a opção desejada e pressione **OK**.
- Pressione (BACK) para retornar ao menu anterior. Ao terminar, pressione EXIT.

#### **Usando o Controle Remoto**

 Pressione a tecla (a) (Guia do Usuário) controle remoto para acessar o menu Guia do Usuário.

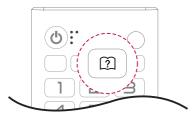

- Pressione as teclas de navegação para ir até a opção desejada e pressione OK.
- Pressione (BACK) para retornar ao menu anterior. Ao terminar, pressione EXIT.
  - \* A imagem pode ser diferente da sua TV.

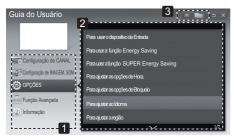

1. Permite selecionar a categoria desejada.

 Permite selecionar o item desejado. Você pode usar as teclas V / A para mover entre as páginas.

| Guia do Usuário 1     | OPÇÕES > Para ajustar o Idioma                                                                                                    |
|-----------------------|----------------------------------------------------------------------------------------------------|
|                       | SETTING ⇔ +0PÇÔES + Idioma<br>Vozhgode sekotorar o törmusö meru geneertadonateke<br>denakõditeks öran adapta<br>ESIGMenu do Idioma : Seekeine ne um Idioma para teatos da teta.<br>23/23 Audio da Idioma iSeneetne ne modo Dotati III. Sekolone o idioma deseisato. |
| Configuração do CANAL | Estes Audio do lotoma (somente no modo Ligital In): Selectone o latoma desejado.<br>ao assistir transmissão digital contendo idiomas de voz.                                                                                                    |
| OPÇÕES                |                                                                                                    |
| Função Avançada       |                                                                                                    |
| Dinformações          | 2 Zoom In Fechar                                                                                                    |

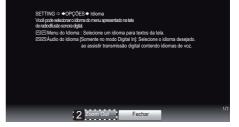

- Exibe a descrição do menu selecionado. Você pode usar as teclas V / ∧ para mover entre as páginas.
- 2. Aumenta ou diminui a tela.

# Manutenção

# Limpando sua TV

Limpe sua TV regulamente para manter a melhor performance e aumentar o tempo de vida útil de seu produto.

- Certifique-se de desligar e desconectar o cabo de força e todos os outros cabos.
- Se a TV ficar sem uso por um longo período de tempo, desconecte o cabo de força da tomada para prevenir possíveis danos causados por quedas de energia.

### Tela e moldura

Para remover a sujeira, esfregue a superfície com pano seco e macio.

Para remover sujeiras mais fortes esfregue a superfície com pano macio embebido de água limpa ou detergente neutro. Em seguida passe imediatamente pano seco e macio.

### <u>)</u> Cuidado

- Não amasse, risque ou bata na superfície com a sua unha ou objetos pontiagudos, o que pode resultar arranhões na tela ou distorções de imagens.
- Não use qualquer produto químico, como ceras, benzina, álcool, tíner, inseticidas, aromatizante de ambiente, lubrificantes pois eles podem causar danos ao acabamento da tela e descolorações.

# Gabinete e Base

Para remover a sujeira, esfregue a superfície com pano seco e macio.

Para remover sujeiras mais fortes esfregue a superfície com pano macio embebido de água limpa ou detergente neutro. Em seguida passe imediatamente pano seco e macio.

#### L Cuidado

- Não borrifar líquidos sobre a superfície. Se a água entrar na TV, poderá resultar em fogo, choque elétrico ou mau funcionamento.
- Não use qualquer produto químico, pois ele pode deteriorar a superfície.

### Cabo de força

Remova a poeira ou sujeira acumulada do cabo de força regularmente.

# Prevenção de imagen "Burn-in" na tela da TV

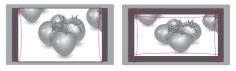

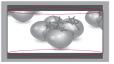

- Se uma imagem estática for exibida na tela da TV por um longo período de tempo, ela poderá ser impressa e se tornar uma desfiguração permanente na tela. Esta imagem "burn-in" não está coberta pela garantia.
- Se o formato de tela estiver configurado para 4:3 por um longo período de tempo, a imagem "burn-in" poderá marcar/manchar a tela da.

# **Solucionando Problemas**

### Geral

A TV não opera corretamente.

| Problema                                                                                                    | Solução                                                                                                    |  |  |
|----------------------------------------------------------------------------------------------------|----------------------------------------------------------------------------------------------------|--|--|
| O Controle<br>Remoto não<br>funciona<br>• Verifique se há algum objeto entre o controle remoto ou a TV, ocasionando obstruçã<br>• Certifique-se de direcionar para o sensor de controle remoto na TV.<br>• Certifique-se que as pilhas instaladas estão com as polaridades corretas: + para + e |                                                                                                    |  |  |
| Não há<br>visualização de<br>Imagem e som         • Verifique se a TV está ligada.           • Verifique se o cabo de força está conectado a uma tomada.         • Verificar se existe um algum problema na tomada de parede através da conexão de or<br>aparelhos.                             |                                                                                                    |  |  |
| A TV desliga-se repentinamente                                                                                                    | <ul> <li>A Função Soneca (Temporizador) está ativada?</li> <li>Verifique as configurações de energia.</li> <li>Se a TV ficar sem sinal por aproximadamente 15 minutos, ela desligará automaticamente.</li> </ul> |  |  |

# Especificações Técnicas

| Modelo                                           |                                                                                                    | 28LN500B / 28LN500B-PX                                                |  |  |  |
|--------------------------------------------------|----------------------------------------------------------------------------------------------------|-----------------------------------------------------------------------|--|--|--|
|                                                  | Densidade de pixel                                                                                    | 0.445 mm (H) x 0.445 mm (V)                                           |  |  |  |
| Resolução Máxima                                 |                                                                                                    | 1366 × 768 @ 60Hz                                                     |  |  |  |
|                                                  | Resolução Recomendada                                                                                 | 1366 × 768 @ 60Hz                                                     |  |  |  |
| Sinal de<br>vídeo                                | Frequência Horizontal                                                                                 | 30 kHz a 61 kHz                                                       |  |  |  |
|                                                  | Frequência Vertical                                                                                   | 56 Hz a 75 Hz                                                         |  |  |  |
|                                                  | Tipo de Sincronização                                                                                 | Digital                                                               |  |  |  |
| Cor                                              | ector de entrada                                                                                      | TV, Componente, AV (CVBS), HDMI, USB.                                 |  |  |  |
|                                                  | Alimentação de Entrada                                                                                | 19 V === 2.0 A                                                        |  |  |  |
| Energia                                          | Consumo Médio de<br>Energia (W)                                                                       | Modo Ligado: 29 W<br>Mode Standby: Menor que 1W                       |  |  |  |
| Sist                                             | Sistema de Televisão NTSC, PAL-M/N, SBTVD                                                             |                                                                       |  |  |  |
| Cobe                                             | Cobertura do Programa VHF 2~13, UHF 14~69, CATV 1-135                                                 |                                                                       |  |  |  |
| Ad                                               | Adaptador AC/DC Fabricante: Lien Chang/Palladium, Modelo: LCAP16B-B<br>LG Innotek, Modelo: PSAB-L205F |                                                                       |  |  |  |
| Dimensão mm<br>(Largura x Altura x Profundidade) |                                                                                                    | Com Base<br>645.3 x 182.1 x 447.9<br>Sem Base<br>645.3 x 78.7 x 401.6 |  |  |  |
| Peso                                             |                                                                                                    | Com Base<br>5.13 Kg<br>Sem Base<br>4.7 Kg                             |  |  |  |
| Condições                                        | Temp. operação<br>Umidade Oper.                                                                       | 10°C a 35 °C /<br>20 % a 80 %                                         |  |  |  |
| Ambientais                                       | Temp. armaz.<br>Umidade Armaz.                                                                        | -10°C a 60 °C<br>5 % a 90 %                                           |  |  |  |
| (Potência                                        | (Potência de Saída RMS por canal com 1KHz, THD de 2% (IEC60268)) - 28LN500B / 28LN500B-PX             |                                                                       |  |  |  |
| Saídas de Áuc                                    | Saídas de Áudio (8Ω)         L         5W         R         5W         Total         10W              |                                                                       |  |  |  |

\* Desenhos e especificações técnicas estão sujeitos a modificações sem prévio aviso.

#### Modo HDMI (PC) suportado

| Resolução  | Frequência<br>Horizontal<br>(KHz) | Frequência<br>Vertical (Hz) |
|------------|-----------------------------------|-----------------------------|
| 720 x 400  | 31.468                            | 70.080                      |
| 640 x 480  | 31.469                            | 59.940                      |
| 640 x 480  | 37.500                            | 75.000                      |
| 800 x 600  | 37.879                            | 60.317                      |
| 800 x 600  | 46.875                            | 75.000                      |
| 1024 x 768 | 48.363                            | 60.004                      |
| 1024 x 768 | 60.023                            | 75.029                      |
| 1280 x 800 | 49.702                            | 59.810                      |
| 1366 x 768 | 47.717                            | 59.790                      |
|            |                                   |                             |

#### Nota:

\* A resolução ideal de tela é de 1366 x 768 60Hz.

\* O momento ideal de frequência vertical é de 60Hz para cada modo.

| Informação Portas conexão Componente             |   |                |                |
|--------------------------------------------------|---|----------------|----------------|
| Portas componentes<br>na TV                      | Y | P <sub>B</sub> | P <sub>R</sub> |
|                                                  | Y | Р              | Р              |
| Portas de saída de vídeo em<br>reprodutor de DVD | Y | B-Y            | R-Y            |
|                                                  | Y | Cb             | Cr             |
|                                                  | Y | Pb             | Pr             |

#### Modo HDMI (DTV) suportado

| Resolução   | Frequência<br>Horizontal<br>(KHz) | Frequência<br>Vertical (Hz) |  |
|-------------|-----------------------------------|-----------------------------|--|
| 720 x 480   | 31.469<br>31.500                  | 59.940<br>60.000            |  |
| 720 x 576   | 31.250                            | 50.000                      |  |
| 1280 x 720  | 37.500                            | 50.000                      |  |
| 1280 x 720  | 44.960<br>45.000                  | 59.940<br>60.000            |  |
| 1920 x 1080 | 33.720<br>33.750                  | 59.940<br>60.000            |  |
| 1920 x 1080 | 28.125                            | 50.000                      |  |
| 1920 x 1080 | 27.000                            | 24.000                      |  |
| 1920 x 1080 | 33.750                            | 30.000                      |  |
| 1920 x 1080 | 56.250                            | 50.000                      |  |
| 1920 x 1080 | 67.430<br>67.500                  | 59.940<br>60.000            |  |

#### Modo Componente suportado

| Resolução   | Frequência<br>Horizontal<br>(KHz) | Frequência<br>Vertical (Hz) |
|-------------|-----------------------------------|-----------------------------|
| 720 x 480   | 15.730                            | 59.940                      |
| 720 x 480   | 15.750                            | 60.000                      |
| 720 x 576   | 15.625                            | 50.000                      |
| 720 x 480   | 31.470                            | 59.940                      |
| 720 x 480   | 31.500                            | 60.000                      |
| 720 x 576   | 31.250                            | 50.000                      |
| 1280 x 720  | 44.960                            | 59.940                      |
| 1280 x 720  | 45.000                            | 60.000                      |
| 1280 x 720  | 37.500                            | 50.000                      |
| 1920 x 1080 | 33.720                            | 59.940                      |
| 1920 x 1080 | 33.750                            | 60.000                      |
| 1920 x 1080 | 28.125                            | 50.000                      |
| 1920 x 1080 | 56.250                            | 50.000                      |
| 1920 x 1080 | 67.432                            | 59.940                      |
| 1920 x 1080 | 67.500                            | 60.000                      |

# Nota

- Evite manter uma imagem fixa na tela do aparelho por muito tempo. A imagem pode tornar-se permanentemente impressa na tela. Use um protetor de tela, quando possível.
- Pode haver interferência relacionada a resolução, padrão vertical, contraste ou brilho no modo PC. Mude o modo
  PC para outra resolução ou mude a taxa de atualização para outra faixa ou ajuste o brilho e o contraste no menu,
  até que a imagem esteja clara. Se a taxa de restauração da placa de vídeo do PC não pode ser alterada, mude
  a placa de vídeo ou consulte seu fabricante.
- As ondas de entrada de sincronização paras as frequências horizontal e vertical são separadas.
- Conecte o cabo de áudio do PC para a entrada de áudio na TV. (Cabos de áudio não estão incluídos com a TV).
- Se utilizar uma placa de som, ajuste o som do PC conforme sua necessidade.
- O modo DOS pode não funcionar dependendo da placa de vídeo se você usar um cabo HDMI para DVI.

# Anotações

# Anotações

# Certificado de Garantia

A LG Electronics do Brasil Ltda., através de sua Rede de Serviços Autorizados, garante ao usuário deste produto os serviços de Assistência Técnica para substituição de componentes ou partes, bem como mão-de-obra necessária para reparos de eventuais defeitos, devidamente constatados como sendo de fabricação, pelo período de 01 (Um) ano, incluindo o período de garantia legal de 90 (noventa) dias, contados a partir da data de emissão da nota fiscal de compra ou documento que comprove a entrega efetiva do produto ao usuário, desde que o produto tenha sido instalado conforme orientações descritas no manual do usuário que acompanha o produto e, somente em Território Nacional.

#### Garantia Legal:

O consumidor tem o prazo de 90(noventa) dias, contados a partir da data de emissão da nota fiscal de compra, ou documento que comprove a entrega efetiva do produto ao usuário, para reclamar de quaisquer vícios aparentes (aqueles de fácil e imediata constatação) do produto ou dos acessórios que o acompanham.

#### Condições para validade da garantia legal e contratual A Garantia Legal e Contratual perderá seu efeito:

- O produto ou os acessórios que o acompanham apresentarem falha decorrente de culpa exclusiva do consumidor, seja pelo mau uso ou em desacordo com o manual do usuário;
- A instalação do produto estiver em desacordo com as recomendações do Manual de Instruções, ou tiver sido realizada por terceiro não autorizado pela LG Electronics do Brasil Ltda.;
- O produto sofrer qualquer dano provocado por acidente, queda, agentes da natureza, agentes químicos, aplicação inadequada, alterações, modificações ou consertos realizados por pessoas ou entidades não autorizados pela LG Electronics do Brasil Ltda.;
- Houver remoção e/ou alteração do número de série ou da identificação do produto.

#### Condições não cobertas pela garantia legal e contratual A Garantia não cobre:

- Danos provocados por riscos, amassados e uso de produtos químicos/abrasivos diretamente em contato com o produto;
- Quaisquer despesas de locomoção e/ou trans-

porte do produto, bem como despesas de viagem e estadia do técnico (quando for o caso) relativamente a produtos instalados fora do perímetro urbano onde se localiza o Serviço Autorizado LG mais próximo;

- Mau funcionamento do produto devido à instalação ou rede elétrica inadequadas;
- Troca de peças e componentes sujeitos a desgaste natural de utilização;
- Serviços de instalação, manipulação e limpeza, realizados por terceiros não autorizados.
- Interferências externas ao produto que prejudiquem ou impossibilitem seu funcionamento, ou ainda a recepção de sinal constante no local onde se encontra o produto.

#### **Observações:**

- A LG Electronics do Brasil Ltda. não assume custos ou responsabilidade relativos a quaisquer garantias oferecidas e/ou comercializadas sobre produtos LG, por terceiros não autorizados;
- A LG Electronics do Brasil Ltda. não arcará com quaisquer despesas decorrentes ou conseqüentes da instalação do produto, sendo referidas despesas de responsabilidade única e exclusiva do comprador;
- A LG Electronics do Brasil Ltda se reserva o direito de alterar as características gerais, técnicas e estéticas de seus produtos sem prévioaviso;
- A garantia somente é válida mediante a apresentação de nota fiscal de compra deste produto ou documento que comprove a entrega efetiva do produto ao usuário;
- A Garantia Legal e Contratual somente poderá ser exercida perante Serviço Autorizado LG, cujos endereços estão disponíveis no website www.lge.com, correndo por conta e risco do consumidor.

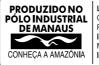

LG Electronics do Brasil Ltda. C.N.P.J.: 01.166.372/0008-21 Rua Javari, nº 1.004, Distrito Industrial, CEP 69075-110, Manaus/AM Indústria Brasileira